# **Pembuatan Aplikasi Jasa Penitipan Pembelian Barang Berbasis Android**

**Derryl Fharizal1), Henri Septanto2)**

Informatika, Fakultas Industri Kreatif Institut Teknologi dan Bisnis Kalbis Jalan Pulomas Selatan Kav. 22, Jakarta Timur, 13210 1) *Email: dfharizal31@gmail.com* 2) *Email: henri.septanto@kalbis.ac.id*

*Abstract: Technology can shorten the time of purchase of goods in order to get the maximum time in carrying out activities. Pre-order goods purchasing service application for help people who do not have much time to buy goods and can not be present at certain events to buy goods. This application is based on Android and to search for providers of goods storage services through the posts made. This application helps to bring together service users and service providers to preorder/request goods. The application is created using PHP, XML, Java, and MySQL programming*  languages. The method used is the Rational Unified Process (RUP) with the Unified Modeling *Language (UML) system modeling. The results of this study are Android-based goods purchasing services.*

*Keywords: Android, Pre-Order Goods Purchasing Service, pre-order, UML, PHP, Rational Unified Process*

*Abstrak: Teknologi dapat mempersingkat waktu pembelian barang agar mendapatkan waktu yang maksimal dalam menjalankan aktivitas. Aplikasi penitipan pembelian barang ini untuk membantu orang yang tidak mempunya banyak waktu dalam membeli barang dan tidak bisa hadir dalam event tertentu untuk membeli barang. Aplikasi ini berbasis android dan untuk melakukan pencarian penyedia jasa penitipan pembelian barang melalui post yang dibuat. Aplikasi ini membantu untuk mempertemukan antara pengguna jasa dan penyedia jasa untuk melakukan preorder / request barang. Aplikasi dibuat dengan menggunakan Bahasa pemrograman PHP ,XML,Java, dan MySQL. Metode yang digunakan adalah Rational Unified Process (RUP) dengan pemodelan sistem Unified Modelling Language (UML). Hasil dari penelitian ini adalah aplikasi jasa penitipan pembelian barang berbasis Android.*

*Kata kunci: Android, Jasa Penitipan Pembelian Barang, pre-order , UML, PHP, Rational Unified Process.*

### **I. PENDAHULUAN**

Penelitian ini diawali dengan pra penelitian dalam melakukan wawancara terhadap salah satu penyedia dan pengguna jasa yaitu Bapak Yovi dan Bapak Edmundo yang dilakukan secara langsung, wawancara tersebut bertempat di Jakarta Timur dengan tujuan untuk mengetahui informasi mengenai bagaimana penyedia menawarkan jasa tersebut dan bagaimana pengguna mencari jasa yang dibutuhkan maupun kebutuhan pengguna terhadap sistem aplikasi. Berdasarkan hasil wawancara penyedia jasa mengatakan bahwa ia melakukan penyediaan jasa pada sosial media dan pengguna jasa terkadang melakukan pemesanan barang pada suatu event yang mempunyai waktu terbatas.

Pada pra-penelitian jasa pembelian penitipan barang masih berada pada sosial media salah satunya pada Aplikasi *Instagram* dan fitur *Insta Story* yang dibuat penyedia jasa dalam menawarkan jasa tersebut, pada pasca penelitian dibuatnya aplikasi jasa

penitipan pembelian barang untuk mempersingkat waktu pembelian barang agar mendapatkan waktu yang maksimal dalam menjalankan aktivitas. Pengguna dapat memesan atau membeli suatu barang melalui aplikasi dan umumnya digunakan dalam berbagai *platform* penjualan, tetapi dalam berbagai *platform* penjualan memiliki jangka waktu tertentu dalam pembelian dan pengiriman barang serta pada waktu tertentu, berbagai pengguna membutuhkan alat atau barang yang dibeli dengan segera.

Selain itu, pra-penelitian termasuk mencari makalah literatur untuk dijadikan referensi untuk penelitian ini. Dalam publikasi awal berjudul "Merancang E-Commerce di Toko "Dwi Yoga" Menggunakan Android (Android Studio)" oleh salah satu penulis disebut sebagai "ultimate". E-Commerce mengacu pada istilah yang umumnya digunakan untuk menggambarkan aplikasi yang memfasilitasi perdagangan online. Dengan adanya E-Commerce, penjual dan pembeli dapat melakukan transaksi bisnis tanpa harus bertemu langsung. Konsumen cukup menelusuri situs web pengecer, mempelajari dan memeriksa barang dagangan, dan memesan secara online .[18]

Literatur kedua berjudul "Pemanfaatan E-Commerce Untuk Jual Beli Barang Bekas" oleh Prada Wellyatama, salah satu penulis. Saat ini, sektor teknologi informasi memandang e-commerce sebagai aplikasi dan implementasi e-business dalam kaitannya dengan kegiatan komersial, seperti transfer pembayaran elektronik, SCM (supply chain management), dan pemasaran elektronik (e-marketing). pemasaran online (online marketing), pemrosesan transaksi online (online transaction processing), pertukaran data elektronik (EDI), dll.

Literatur ketiga berjudul "Pengaruh Komitmen dan Kepuasan terhadap Loyalitas Konsumen Melalui Kepercayaan Menggunakan Produk Jasa Tititp Toko Online" oleh Yati Wisari. Bisnis Personal Shopper merupakan bisnis yang relatif baru dan berkembang pesat, seiring dengan penggunaan media internet melalui aplikasi media sosial yang juga semakin berkembang. pesat, dan kehadiran bisnis online di Indonesia yang menjadi industri yang sangat menarik dalam beberapa tahun terakhir.Sebagai pembelanja pribadi atau pembelanja pribadi, seseorang dapat mengambil manfaat dari akses mereka ke media sosial dan kepemilikan perangkat berteknologi tinggi. Usaha jasa titipan sedang berkembang dan merupakan peluang usaha yang sangat menarik, merupakan usaha yang dilakukan oleh seseorang baik dalam negeri maupun luar negeri yang menawarkan jasa pengadaan barang konsumsi. Pelaku industri jasa kurir melihat peluang bisnis ini untuk berkembang dan mendapatkan keuntungan dari peningkatan tersebut kemudahan pembelian jasa titipan barang oleh konsumen. Dengan smartphone, koneksi internet, dan media sosial, industri jasa kurir telah berubah menjadi sektor bisnis pembelanja pribadi yang menawarkan banyak keuntungan di berbagai pasar online.  $[17]$ 

"Pengembangan Aplikasi Multiplatform untuk Android dan Java" adalah judul karya sastra keempat oleh salah satu penulis, Yoonsik Cheon. Penelitian ini menyajikan metode yang tidak biasa untuk merancang aplikasi multiplatform yang beroperasi di Java dan Android, dua sistem yang sebanding tetapi berbeda. Kesulitan rekayasa perangkat lunak praktis yang terkait dengan pembuatan aplikasi multiplatform asli diselidiki, mulai dari konfigurasi alat hingga desain program dan prosedur pengembangan. Dalam studi ini, kami membandingkan praktik pengembangan aplikasi Java dan Android dalam literatur. [20]

Penelitian yang dilakukan oleh penulis dalam menyediakan jasa titip pembelian barang dalam untuk mempersingkat waktu pembelian dan untuk orang orang yang tidak mempunyai waktu banyak dalam mengunjugi berbagai event-event menarik yang memiliki jangka waktu terbatas.

Perumusan masalah dalam penelitian ini bagaimana penyedia jasa melakukan penyediaan penitipan pembelian barang dan bagaimana pengguna jasa melakukan pemesanan jasa penitipan pembelian barang, berdasarkan rumusan masalah tersebut penelitian ini memiliki tujuan yaitu membangun aplikasi jasa penitipan pembelian barang berbasis android.

# **II. METODE PENELITIAN**

### **A. Jasa Penitipan Pembelian Barang**

Ini adalah bisnis domestik atau internasional yang menyediakan layanan pembelian barang-barang kebutuhan konsumen. [17]

### **B. Android**

Android adalah sistem operasi buat smartphone yg saat ini sudah banyak digunakan. Android dikembangkan oleh perusahaan mini dalam *Silicon Valley* yg bernama Android Inc. Android adalah sistem operasi open-source, yang memungkinkan siapa saja untuk mengembangkan aplikasi berbasis Android. Android adalah sistem operasi yang dibangun di atas Linux. Lisensi dan lisensi sumber terbuka di Android memungkinkan produsen perangkat, operator seluler, dan pengembang

implementasi untuk memodifikasi dan mendistribusikan aplikasi secara bebas. Popularitas ledakan smartphone berbasis Android telah memicu penciptaan implementasi berbasis Android. SDK Android memfasilitasi pembuatan aplikasi Android, memungkinkan siapa saja untuk membuat aplikasi Android.  $[1]$ 

# **C. Android Studio**

Android Studio adalah IDE resmi berbasis Intellij IDEA untuk mengembangkan aplikasi Android. Intellij IDEA JetBrains adalah Java Integrated Development Environment (IDE) yang dirancang untuk pengembangan perangkat lunak. Android Studio dirancang untuk mempercepat proses pengembangan dan memfasilitasi pembuatan aplikasi Android berkualitas tinggi untuk semua perangkat Android. [2]

# **D. MySQL**

MySQL adalah alat database yang dapat mengirim dan menerima data dengan sangat cepat dan melintasi banyak pengguna. MySQL dilisensikan sebagai aplikasi gratis dan shareware. MySQL adalah perangkat lunak opensource, sehingga pengguna tidak perlu membeli lisensi untuk menggunakan database untuk tujuan pribadi atau komersial. MySQL diatur oleh lisensi GPL. (*General Public License*).[2]

# **E. JAVA**

Bahasa pemrograman ini menggunakan banyak sintaks C dan C++, tetapi dengan sintaks model objek yang lebih sederhana dan dukungan minimal untuk prosedur top-down. Java adalah bahasa pemrograman tujuan

umum yang dirancang untuk menggunakan dependensi implementasi dengan cara yang paling efisien. [7]

#### **F. XML**

XML adalah versi sederhana dari Bahasa Markup SGML. W3C membuat XML dengan tujuan untuk memutakhirkan HTML, yang telah menjadi dasar untuk layanan berbasis web modern. XML berfungsi sebagai format dokumen dan format untuk pertukaran data dalam suatu sistem. [3]

### **G. PHP**

PHP disebut sebagai Pemrograman Sisi Server karena seluruh proses berjalan di server dan bukan klien. PHP adalah bahasa bebas copyleft, sering dikenal sebagai Open Source, di mana pengguna dapat mengimplementasikan kode fungsi PHP berdasarkan kebutuhan mereka. [4]

#### **H. Rational Unified Process (RUP)**

*Rational Unified Process* (RUP) merupakan rangkaian proses yang menyediakan simulasi sistem terhadap industri untuk sistem, software, dan implementasi serta manajemen proyek yang efektif. [5]

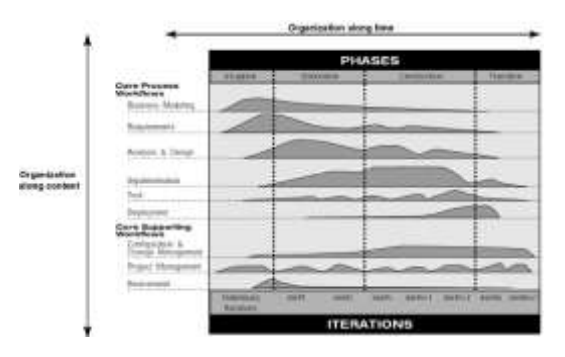

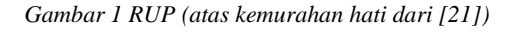

Pendekatan RUP berupaya mengembangkan sistem secara bertahap sehingga fungsionalitas yang dibutuhkan dapat diimplementasikan atau ditambahkan. Pendekatan RUP dipilih karena dapat mengatur kebutuhan yang sering berubah yang mungkin timbul selama proses pengembangan sistem. [12]

#### *1. Fase inception*

Beberapa prosedur, termasuk pemodelan bisnis dan persyaratan, dilakukan selama fase awal, yang berfokus pada tahapan model proses bisnis sesuai dengan keinginan pengguna dan mendefinisikan tuntutan pengguna. [6]

#### *2. Fase elaboration*

*Elaboration* lebih fokus pada perancangan arsitektur sistem, dan mendeteksi apakah arsitektur yang dibuat diinginkan, dan mendeteksi risiko yang akan terjadi dari arsitektur yang dibuat. Tahapan yang akan dilakukan adalah desain analisis dan implementasi.[6]

#### *3. Fase construction*

Fase ini berfokus pada pengujian dan penerapan hasil analisis dan desain. [6]

#### *4. Fase transition*

Fase *transition* difokuskan pada *deployment* atau *instalasi* sistem agar dapat dimengerti dengan baik oleh user. tahap ini termasuk pada pelatihan user, pemeliharaan, dan pengujian sistem apakah sudah memenuhi harapan yang dibutuhkan oleh user.[6]

### **I.** *Business modeling*

*Business modeling* adalah membaca alur bisnis kemudian menetapkan proses alur sistem, kemudian dibuat dalam *business use* 

*case*. *Business use case* merupakan analisis untuk memahami bagaimana sistem harus mendukung alur bisnis yang ada.[23]

- *Customer Segment* adalah sekumpulan orang atau organisasi yang akan dilayani perusahaan.
- *Value Propositions* digambarkan *fusion* antara produk dan layanan yang menciptakan *value* untuk Segmen Pelanggan spesifik.
- *Channels* adalah kumpulan organisasi yang saling bergantung atau terikat satu sama lain dalam proses pembuatan produk dan layanan yang tersedia untuk digunakan atau dikonsumsi oleh pengguna.
- *Customer Relationship* adalah berbagai jenis hubungan yang dibangun oleh perusahaan bersama Segmen Pelanggan yang secara spesifik.
- *Key Resources* (Sumber Daya Utama) adalah berupa aset-aset paling penting yang diperlukan agar sebuah model bisnis dapat berfungsi.
- *Key Activities* adalah kegiatan yang dilakukan organisasi untuk terciptanya sebuah produk dan jasa yang dibutuhkan pengguna.
- Key Partnership adalah berupa jaringan supplier dan berbagai mitra yang membuat model bisnis dapat bekerja.[22]

### **J.** *Requirement*

*Requirements* berdasarkan dari kemampuan sistem. Kegiatan pengembangan yang dilakukan pada tahap ini antara lain identifikasi penggunaan user terhadap sistem, identifikasi pada aktor, dan

identifikasi dan pengembangan pada *use case*.[23]

# **K.** *Analysis & Design*

Analysis and design merupakan tahap yang membuat rancangan pada sistem yang akan dibuat dalam bentuk implementation. Hasil dari analysis and design adalah use case diagram,entity relationship diagram, dan desain interface.[23]

# **L.** *Implementation*

*Implementation* merupakan proses mengubah desain ke dalam pengembangan rancangan sistem.[23]

# **M.** *Test*

*Test* digunakan untuk mencoba interaksi dan integrasi antar objek, seluruh kebutuhan terpenuhi dan mengetahui kekurangan.[23]

# **N.** *Deployment*

*Deployment* adalah kegiatan pengembangan yang akan dilakukan pada *deployment workflow* adalah menerapkan sistem tersebut.[23]

# **O. UML**

UML digunakan untuk menjelaskan perancangan awal dari sistem yang akan dibangun*. [8]*

*Unified Modeling Language*  merupakan suatu metode dalam pada model yang digunakan dalam perancangan arsitektur dan pembuatan sebuah perangkat lunak yang berorientasikan pada objek. UML merupakan sebuah standar penulisan atau sebuah blue print dimana didalamnya terdapat sebuah rangkaian proses, penulisan kelas-kelas yang terdapat dalam sebuah bahasa yang

### spesifik.<sup>[13]</sup>

#### **1. Use Case**

*Use case* digunakan untuk mengetahui fungsi fungsi apa saja yang dapat dijalankan oleh suatu aktor.[9]

#### **2. Activity Diagram**

*Activity diagram* merupakan diagram yang menggambarkan alur kerja atau proses bisnis suatu sistem.[9]

#### **P. Class Diagram**

*Class diagram* digunakan untuk menggambarkan class, atribut, fungsi serta bentuk relasinya.[9]

Diagram kelas atau *class diagram* menggambarkan struktur yang terdapat pada sistem dari segini definisi class-class yang dibuat dalam pemembangun sistem*.[14]*

#### **Q. Black Box Testing**

*Black box testing* merupakan fungsi dari perangkat lunak tentang cara beroperasi, apakah data yang dimasukan dan dikeluaran telah berjalan sebagaimana yang telah diharapkan dan apakah informasi yang disimpan serta eksternal selalu dijaga dengan baik*.[10]*

Pengujian merupakan suatu proses pelaksanaan program yang bertujuan dalam menemukan suatu kesalahan dan melakukan perbaikan sehingga sistem dikatakan layak untuk digunakan*.[15]*

### **R. User Experience (UX)**

*User experience* adalah bidang yang sedang berkembang yang melingkupi banyak aspek didalamnya. menciptakan desain yang berpusat pada pengguna dengan prinsip interaksi manusia-komputer (HCI).[*11]*

*User Experience(UX)*  merupakan aspek-aspek yang behubungan dengan pengalaman seorang dalam menggukan sebuah aplikasi, seberapa mudah cara menggunkan aplikasi untuk dipahami, bagaimana perasaan seseorang saat menggunakan produk, dan bagaimana pengguna mencapai tujuannya dengan melalui aplikasi.*[16]*

#### **A. Proses Penelitian**

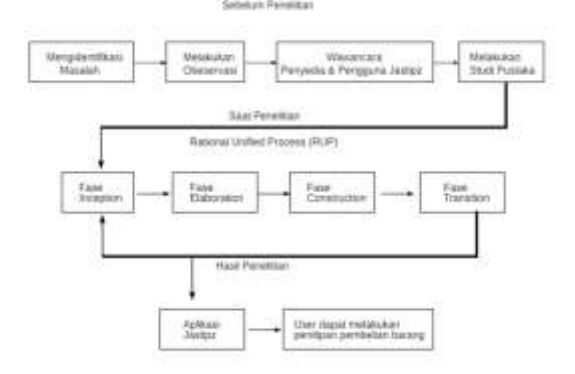

#### *Gambar 2 Kerangka Pemikiran*

Pada Gambar 2 Kerangka penelitian pada sebelum penelitian, peneliti melakukan wawancara kepada penyedia dan pengguna jasa untuk mendapatkan informasi tentang jasa penitipan pembelian barang. Peneliti juga menyebarkan kuisioner kepada penyedia jasa dan mencari jasa tersebut.

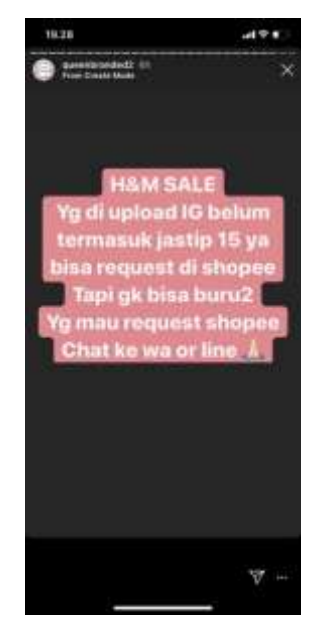

*Gambar 3 Jasa titip pada instagram*

Pada gambar 3 merupakan pra penelitian, berdasarkan hasil wawancara penyedia dan pengguna jasa menggunakan media sosial untuk melakukan penitipan pembelian barang melalui media sosial seperti *Instagram* dan *shoppe.*

Pada penelitian menggunakan metode *Rational Unified Process* ( RUP ) melalui empat fase yaitu *Inception, Elaboration, Construction* dan *Transition.* Peneliti akan lebih mudah dalam melakukan perancangan desain pada sistem dan kebutuhan pengguna yang dapat membantu penyedia dan pengguna jasa.

Pada pasca penelitian, penyedia dan pengguna jasa menjadi lebih mudah dalam bertransaksi jasa penitipan pembelian barang dan menjadi suatu aplikasi yang berfokus pada jasa penitipan pembelian barang berbasis android.

Selanjutnya pada tahapan pengembangan sistem, penelitian menggunakan metode *Rational Unified Process* (RUP).

#### *Business modelling*

*Business modeling* adalah membaca alur yang dimiliki pada penelitian ini kemudian menetapkan pada proses alur sistem penelitian, selanjutnya dibua*t business use case aplikasi ini.* Business modelling *tersebut terdapat pada fase* inception*,*  elaboration *dan* contruction*.*

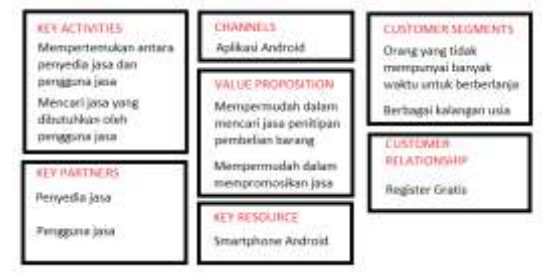

#### *Gambar 4 Business Modelling (diadaptasi dari [24])*

Pada Gambar 4 merupakan bisnis model canvas yang dibuat dari penelitian ini dengan menentukan aktivitas, nilai *plus*, segmentasi, dan lain-lain.

- *Customer* Segment adalah orang yang tidak mempunyai banyak waktu untuk berbelanja dan melayani dari berbagai macam usia
- *Value Propositions* digambarkan mempermudah dalam jasa penitipan pembelian barang dan mempermudah dalam mempromosikan jasa yang dipunya penyedia jasa
- *Channels* adalah aplikasi jasa penitipan pembelian barang yang terdapat pada android.
- *Customer Relationship* adalah register tidak dikenakan biaya.
- *Key Resources* (Sumber Daya Utama) adalah smartphone android untuk mengakses aplikasi jasa penitipan pembelian barang
- *Key Activities* adalah mempertemukan antara penyedia dan pengguna jasa dan mencari jasa yang dibutuhkan oleh pengguna.
- *Key Partnership* (Kemitraan Utama) adalah penyedia dan pengguna jasa.

#### *Requirment*

Peneliti melakukan analisis kebutuhan dari sistem dan kebutuhan pengguna. Requirement tersebut terdapat pada fase *inception, elaboration* dan *contruction.*

*Tabel 1 Analisis Kebutuhan Sistem*

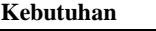

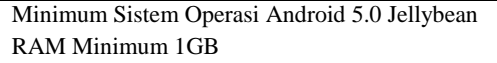

Analisis kebutuhan sistem untuk mengetahui apa aja yang akan

dibutuhkan sistem untuk membuat aplikasi dan fitur-fitur yang dibutuhkan *user*

*Tabel 2 Analisis Kebutuhan User*

| Kebutuhan                     |  |  |  |  |  |
|-------------------------------|--|--|--|--|--|
| Melakukan Registrasi          |  |  |  |  |  |
| Melakukan Login               |  |  |  |  |  |
| Melihat Profile User          |  |  |  |  |  |
| Mengedit Profile User         |  |  |  |  |  |
| <b>Melihat Post</b>           |  |  |  |  |  |
| Membuat Post                  |  |  |  |  |  |
| Melihat Profile Penyedia Jasa |  |  |  |  |  |
| <b>Melihat History</b>        |  |  |  |  |  |
| Melakukan Logout              |  |  |  |  |  |

Analisis kebutuhan *user* untuk mengetahui langkah-langkah yang akan dibutuhkan untuk membuat aplikasi dan fitur-fitur yang dibutuhkan user.

#### *Analysis & Design*

*Analysis* dan *design* adalah tahapan yang membuat rancangan pada sistem yang akan dibuat dalam bentuk *implementation*. Hasil dari analysis and design adalah use case diagram, *activity* diagram, *class* diagram, dan desain antar muka (interface). Pada tahap *analysis dan design* tersebut terdapat pada fase *elaboration*, *contruction*, *transition*.

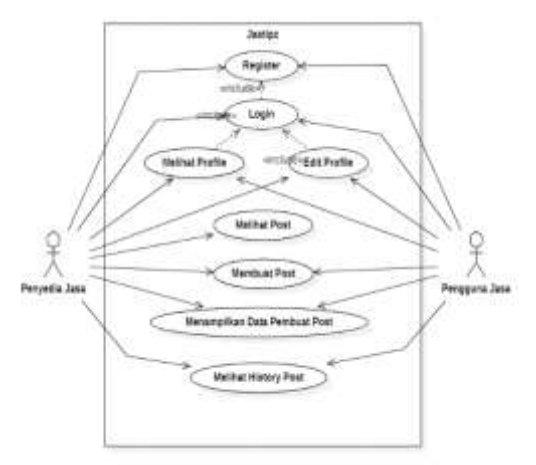

#### *Gambar 5 Use Case Diagram*

Pada Gambar 5 menjelaskan use case diagram pada aplikasi jastipz terdapat 2 aktor yaitu penyedia jasa dan pengguna jasa. Use case juga menjelaskan fungsi-fungsi yang terdapat pada aplikasi jastipz.

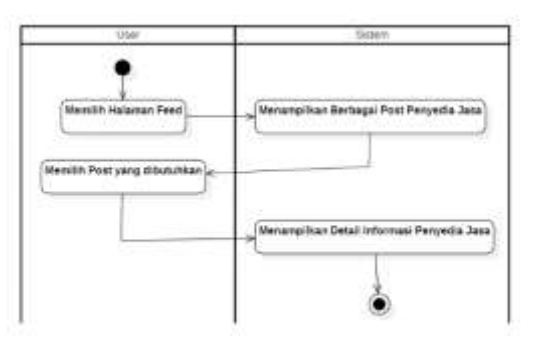

*Gambar 6 Activity Diagram*

Pada Gambar 6 activity diagram ini menggambarkan pengguna jasa, pengguna jasa memilih ke halaman *feed,* di halaman *feed* terdapat berbagai post penyedia jasa, pengguna jasa mengklik post penyedia jasa apabila tertarik untuk memakai jasa yang akan diberikan, kemudian apabila sudah di klik informasi data penyedia jasa akan tampil dan dapat digunakan pengguna jasa untuk mengkonfirmasi pemakaian jasa melalui data informasi penyedia jasa yang sudah ditampilkan.

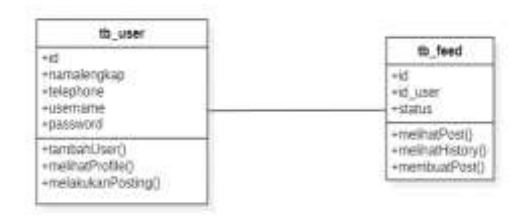

#### *Gambar 7 Class Diagram*

Pada Gambar 7 *class* diagram yang menjelaskan *class-class* serta *attribute* dan relasi antara class yang terdapat pada aplikasi jastipz. *Class – class* yang dibuat yaitu *class user* dan *class feed*.

Pada tahap deployment terdapat pada fase *contruction* dan *transition*. Pada tahapan deployment ini terdapat pemasangan aplikasi dengan beberapa tahapan yaitu :

1. Melakukan *Hosting* 

*Hosting* yang digunakan merupakan hosting tidak berbayar. Pada penelitian ini melakukan hosting yang tidak berbayar yang terdapat pada website yang menyediakan jasa *hosting* yaitu 000webhost.com

2. Melakukan instalasi

Melakukan instalasi pada sistem aplikasi ini memerlukan Tabel 3.5 yang berupa hasil pengujian sistem.

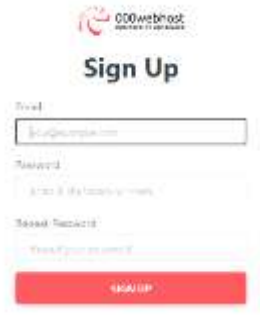

*Gambar 8 Hosting*

Pada Gambar 8 Menunjukan tahapan-tahapan untuk mendaftar dan melakukan *hosting.*

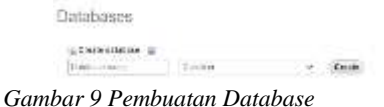

Pada Gambar 9 Menunjukan tahapan-tahapan untuk pembuatan *database* pada *phpMyAdmin* dengan memasukan nama *database* lalu klik tombol create untuk membuat *database*.

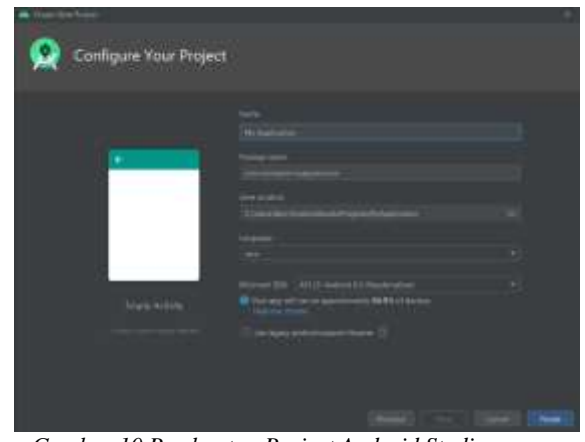

*Gambar 10 Pembuatan Project Android Studio*

Pada Gambar 10 Menunjukan tahapan-tahapan untuk pembuatan project pada Android Studio dengan cara memasukan *name, package name, save location, language* dan minimum SDK lalu klik tombol *finish*.

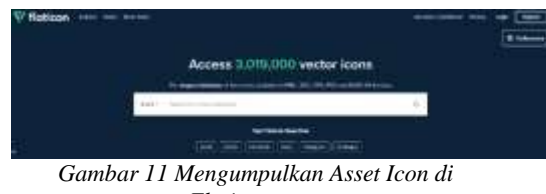

*Flaticon.com*

Pada Gambar 11 Menunjukan tahapan-tahapan untuk pengumpulan asset icon icon yang telah saya gunakan pada penelitian ini yang beralamatkan di flaticon.com.

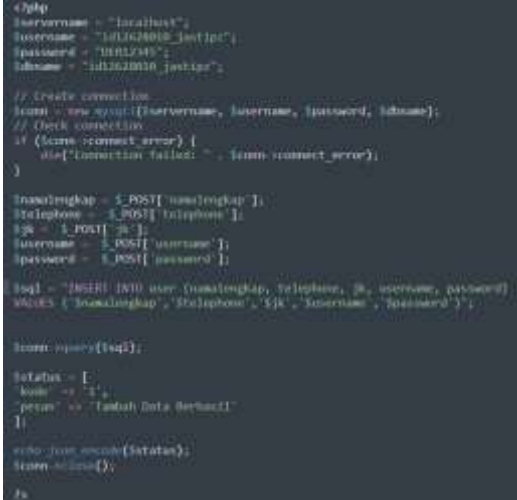

*Gambar 12 Kode PHP Register*

Pada Gambar 12 merupakan kode pada PHP untuk melakukan register data sebagai user penyedia jasa maupun pengguna jasa dan menyimpan data yang sudah di register ke dalam database. Jika data berhasil disimpan maka sistem akan mengirim respon berupa kode dan pesan.

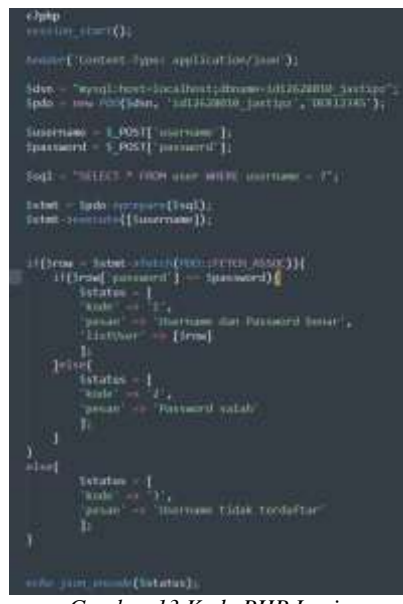

*Gambar 13 Kode PHP Login*

Pada Gambar 13 merupakan kode pada PHP untuk melakukan login ke dalam aplikasi dengan mengisi form username dan password dan melakukan pengencekan data pada database. Jika data terdaftar maka sistem akan mengirim respon berupa kode dan pesan*.*

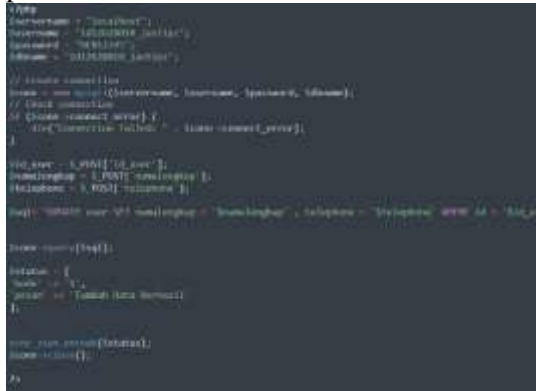

*Gambar 14 Kode PHP Edit Profile*

Pada Gambar 14 merupakan kode pada PHP untuk melakukan edit profile user yang terdapat pada database. Jika data berhasil disimpan maka sistem akan mengirim respon berupa kode dan pesan.

| mentis.                                                                                                    |
|----------------------------------------------------------------------------------------------------|
| There has selled in the fi-                                                                                                    |
| and the company distances are a series of the                                                                                                    |
| $\frac{1}{2}$ , $\frac{1}{2}$ , and $\frac{1}{2}$ , and $\frac{1}{2}$ , and $\frac{1}{2}$ , and $\frac{1}{2}$ , and $\frac{1}{2}$ , and $\frac{1}{2}$ , and $\frac{1}{2}$ , and $\frac{1}{2}$ , and $\frac{1}{2}$ , and $\frac{1}{2}$<br>mail<br>÷ |
| <b>HARME</b><br>di Baserro                                                                                                    |
| <b>Widest</b>                                                                                                    |

*Gambar 15 Kode PHP History*

Pada Gambar 15 merupakan kode pada PHP untuk menampilkan *listview* history postingan user yang sudah pernah di post. Jika data tersedia maka sistem akan mengirim respon berupa kode dan pesan.

| mmet Content-Type: nrmlicati=/jion');                                                                                                    |
|----------------------------------------------------------------------------------------------------|
| Termilini (malienilisee ilikumento jaetin')<br>ee mojikke, totkomisijaetin', neitkilija<br>LEGAL.<br><b>Adio</b>                                                                                            |
| TWINCE T ENDS fixed (2018 mod) (36 painting) = Tend figures (4010 SF Feed) in SECT.<br>$-1$<br>- todo assessing (Capil);<br>the contract of the contract assess);<br><b>In track</b><br><br><b>Istables</b> |
| As formida's<br><b>It too</b><br>Italiant <sup>*</sup><br>в                                                                                                    |
| une tum messe(Setatus)                                                                                                    |

*Gambar 16 Kode PHP Feed*

Pada Gambar 16 merupakan kode pada PHP untuk menampilkan listview berbagai postingan dari penyedia jasa. Jika data tersedia maka sistem akan mengirim respon berupa kode dan pesan.

| php<br Sservername - Incalhout";<br>Tunername - 1:112628010 jastipr'i<br>Spassword "DERLEMS";<br>Sdbname - 1d12628018 jastips",                                                                         |
|----------------------------------------------------------------------------------------------------|
| // Create connection<br>Sconn - new mysoli(Sservername, Sosername, Spassword, Sdoname);<br>// Check connection<br>if (Sconn->connect error) {<br>die('Connection falled: " Sconn->connect wrrar);<br>ı. |
| 11d user = 1 POSTE 1d user 1:<br>istatus i POST['status'];                                                                                                    |
| Sonl - "INSENT INTO freed (id user, status)<br>VALSES ("Sid user', "Sstatus")";                                                                                                    |
| Loom Pakery(\$sql);                                                                                                    |
| <b>Sitatus</b><br>$\frac{1}{2}$ kode $\frac{1}{2}$<br>penan -> Tambah Data Bernasil<br>п.                                                                                                    |
| with item enhance istatus);<br>teann actour();                                                                                                    |
| 75                                                                                                    |

*Gambar 17 Kode PHP Post*

Pada Gambar 17 merupakan kode pada PHP untuk membuat post yang diinginkan oleh user. Jika data berhasil ditambah maka sistem akan mengirim respon berupa kode dan pesan.

#### *Test*

*Test* digunakan untuk melakukan interaksi dan integrasi, untuk mencapai agar seluruh kebutuhan terpenuhi dan mengetahui akan kekurangan pada penelitian ini. Pada tahap test tersebut terdapat pada fase elaboration*,* contruction, transision*.*

*Tabel 3 Skenario Pengujian Black Box*

| No | Halaman  | Skenario                                                                  | Hasil yang                                                                        |
|----|----------|---------------------------------------------------------------------------|-----------------------------------------------------------------------------------|
|    |          | Pengujian                                                                 | diharapkan                                                                        |
| 1. | Login    | Mengisi<br>form<br>username<br>dan<br>password<br>yang telah<br>terdaftar | Sistem<br>menampilkan<br>halaman<br>splash screen<br>lalu ke<br>halaman<br>login. |
|    |          | kemudian<br>klik tombol<br>login.                                         |                                                                                   |
|    |          | Klik                                                                      | Sistem                                                                            |
|    |          | tulisan                                                                   | menampilkan                                                                       |
|    |          | register                                                                  | halaman r<br>egister.                                                             |
| 2. | Register | Mengisi                                                                   | Sistem                                                                            |

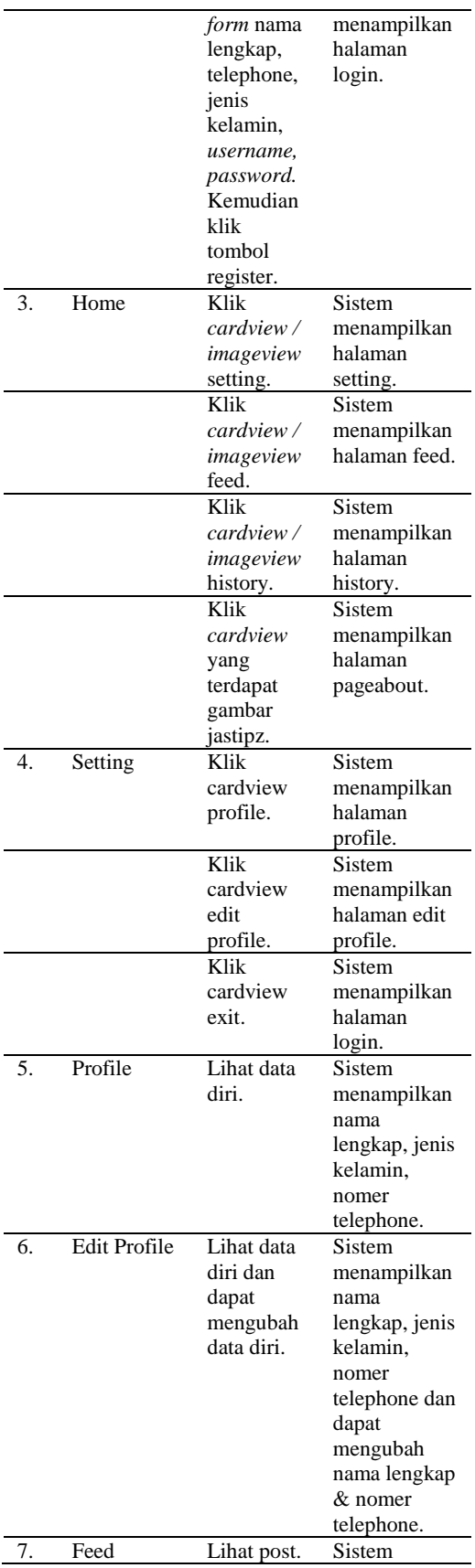

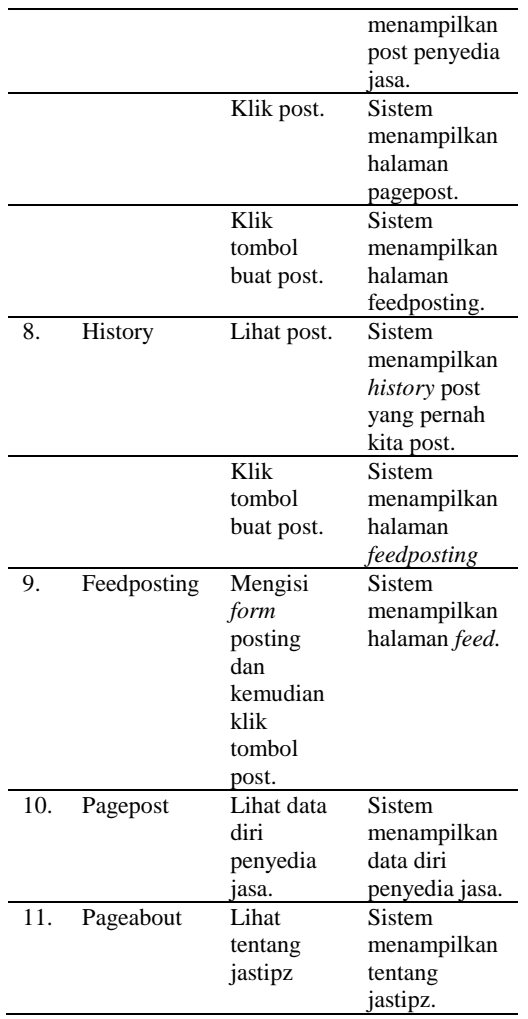

Table 3.1 merupakan skenario dari pengujian *black box* dan diharapkan hasil dari pengujian sesuai dengan skenario yang telah dibuat.

### **Komponen Pertanyaan UX**

Nomer 1 dengan pertanyaan "Aplikasi ini mudah untuk digunakan ?". Hasil yang didapat dari 18 responden yaitu 44,4% memilih sangat setuju dan 55.6% memilih setuju.

Nomer 2 dengan pertanyaan "Fitur *Posting* yang terdapat pada aplikasi Jastipz dapat membantu Penyedia & Pengguna ?". Hasil yang didapat dari 18 responden yaitu 33,3% memilih sangat setuju dan 66.7% memilih setuju.

Nomer 3 dengan pertanyaan "Semua Fitur yang terdapat pada aplikasi Jastipz dapat berjalan dengan baik ?". Hasil yang didapat dari 18 responden yaitu 11,1% memilih sangat setuju, 66,7% memilih setuju dan 22,2% memilih netral.

Nomer 4 dengan pertanyaan "Apakah aplikasi ini memiliki tampilan yang mudah dipahami ?". Hasil yang didapat dari 18 responden yaitu 38,9% memilih sangat setuju dan 61,1% memilih setuju.

Nomer 5 dengan pertanyaan "Apakah Aplikasi ini dapat membantu Penyedia & Pengguna jasa dalam melakukan jasa penitipan pembelian barang pada android ?". Hasil yang didapat dari 18 responden yaitu 50% memilih sangat setuju dan 50% memilih setuju.

### **III. HASIL DAN PEMBAHASAN**

#### **A. Hasil Aplikasi**

Pada tahap ini penelitian menghasilkan aplikasi jasa penitipan pembelian barang dan hasil pengujian.

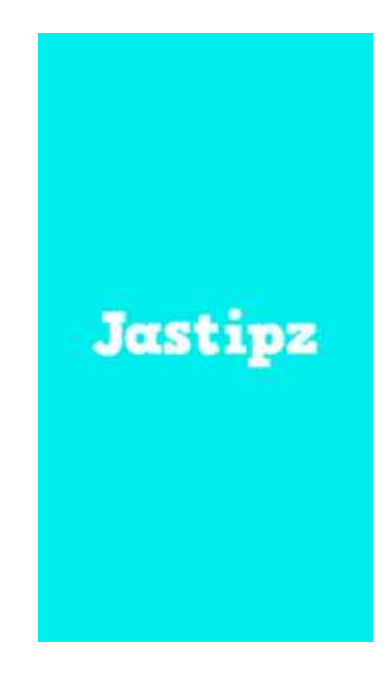

#### *Gambar 18 Tampilan Splash Screen*

Pada Gambar 18 merupakan tampilan awal aplikasi jastipz. Pada halaman ini sistem melakukan pengecekan apakah user sudah melakukan *login* atau tidak, jika sudah melakukan login akan langsung menuju halaman *splash screen 2*, jika belum melakukan login user dialihkan ke halamn *login.*

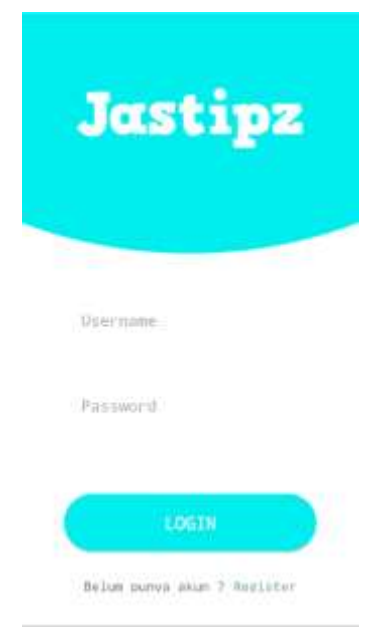

*Gambar 19 Tampilan Halaman Login*

Pada Gambar 19 merupakan tampilan login aplikasi jastipz. Apabila pengguna ingin menggunakan aplikasi ini diharapkan untuk melakukan *login*  terlebih dahulu jika sudah mempunyai akun, apabila tidak mempunyai akun silakan melakukan klik tulisan *register*.

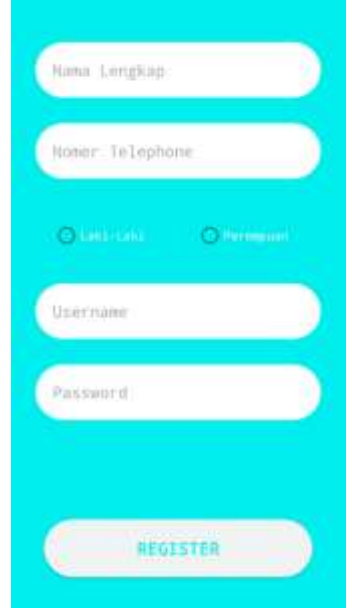

*Gambar 20 Tampilan Halaman Register*

Pada Gambar 20 merupakan tampilan halaman *register* aplikasi jastipz. Apabila pengguna belum memiliki akun maka pengguna harus mengisi *form* yang terdapat pada halaman *register*, apabila sidah selesai mengisi form silahkan klik tombol *register* dan akun yang anda buat tersimpan pada database dan dialihkan ke halaman *login.*

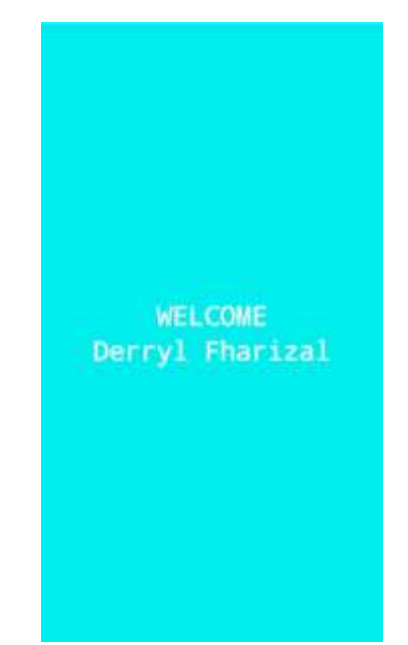

*Gambar 21 Tampilan Halaman Spalsh Screen 2*

Pada Gambar 21 merupakan tampilan halaman *splash screen 2* pada aplikasi jastipz. Apabila pengguna berhasil dalam login maka dialihkan ke halaman ini, memunculkan nama lengkap pengguna yang berdurasi 5 detik pada halaman ini, juga dialihkan kembali ke halaman *home.*

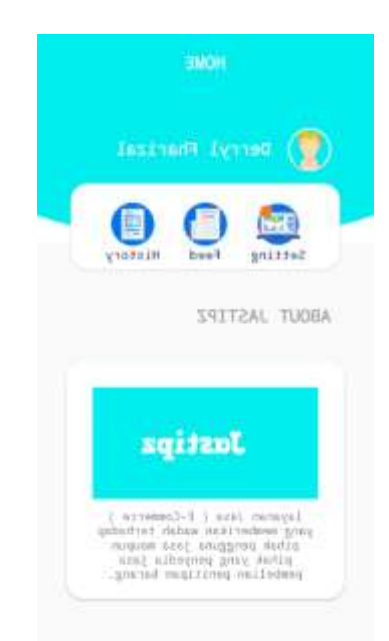

*Gambar 22 Tampilan Halaman Home*

Pada Gambar 22 merupakan tampilan halaman home pada aplikasi jastipz. Halaman utama ini dapat menuju ke beberapa halaman lainnya yaitu halaman *setting*, halaman *feed*, halaman *history*, halaman *about*.

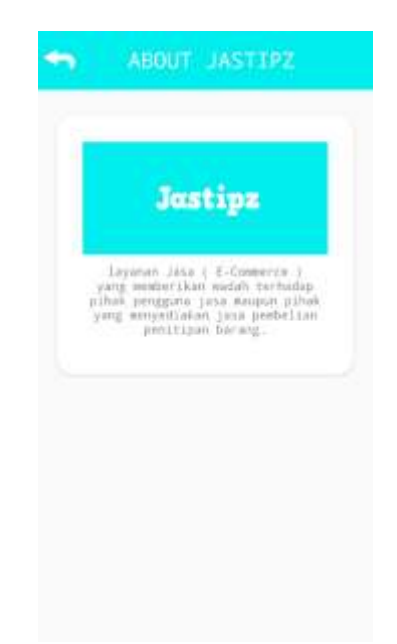

*Gambar 23 Tampilan Halaman About*

Pada Gambar 23 merupakan tampilan halaman *about* pada jastipz. Apabila pengguna melakukan klik pada *card view* yang terdapat dibagian bawah halaman *home,* halaman ini berisi sedikit tentang aplikasi jastipz.

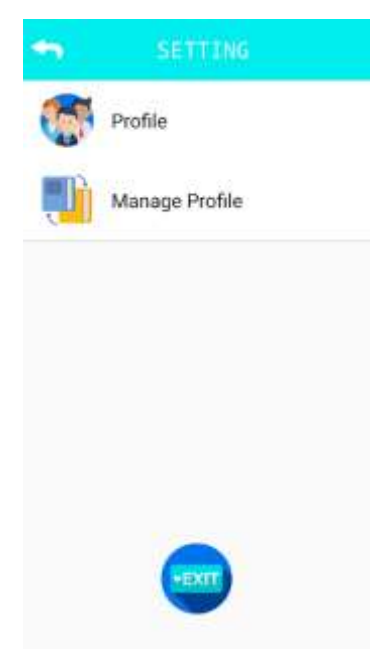

*Gambar 24 Tampilan Halaman Setting*

Pada Gambar 24 merupakan tampilan halaman *setting* pada aplikasi jastipz. Apabila pengguna melakukan

klik setting di halaman *home* maka akan dialihkan ke halaman ini, halaman ini juga menuju ke halaman profile, edit profile dan *exit*.

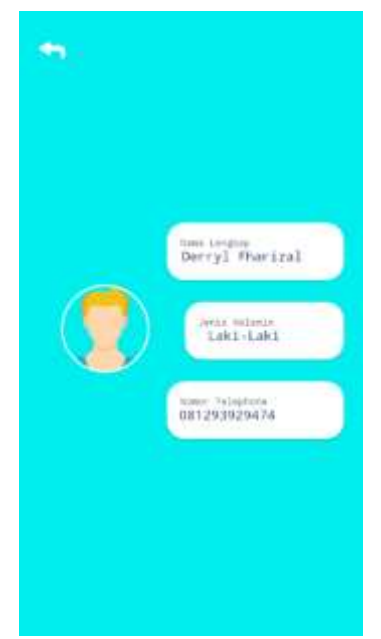

*Gambar 25 Tampilan Halaman Profile*

Pada Gambar 25 merupakan tampilan halaman profile pada aplikasi jastipz. Pada halaman ini terdapat nama lengkap, jenis kelamin, dan nomer telephone yang ditampilkan, data data yang ditampilkan didapat pada saat pengguna melakukan *register*.

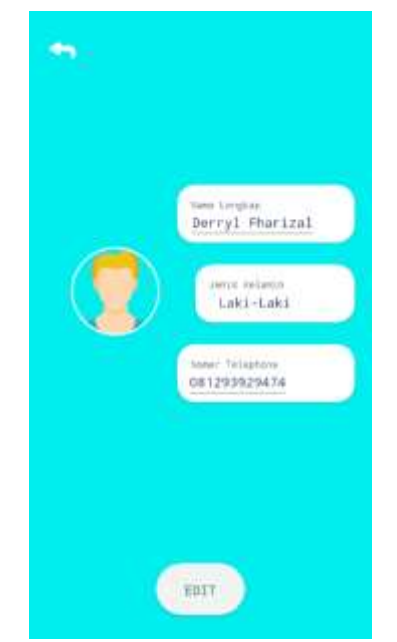

*Gambar 26 Tampilan Halaman Edit Profile*

Pada Gambar 26 merupakan tampilan halaman edit profile pada aplikasi jastipz. Halaman ini diperuntukan mengubah apabila terdapat kesahalan pengisian data pada saat *register.*

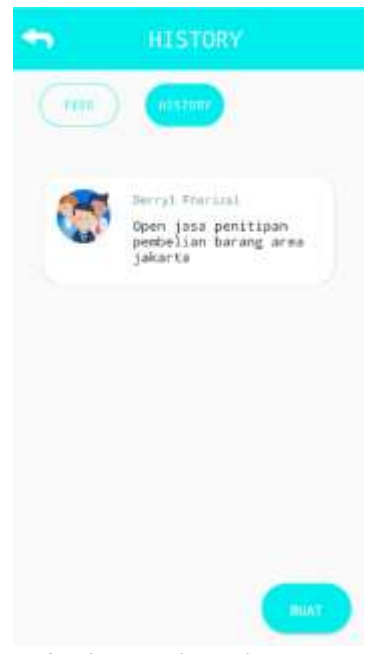

*Gambar 27 Tampilan Halaman History*

Gambar 27 Merupakan tampilan halaman *history* pada aplikasi jastipz. Halaman ini berguna untuk

melihat *history* apa saja yang sudah kita post dan bisa menghubungkan ke halaman post untuk membuat post baru.

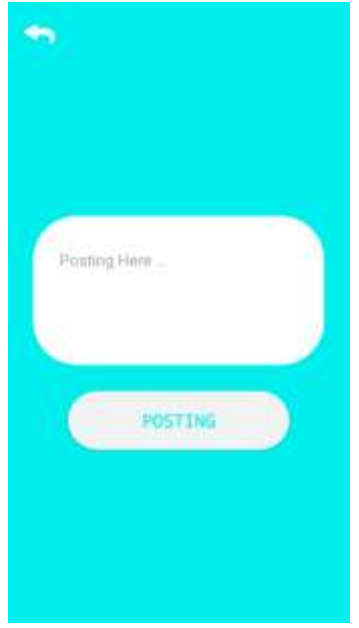

*Gambar 28 Tampilan Halaman Post*

Pada Gambar 28 merupakan tampilan halaman post pada aplikasi jastipz. Halaman ini berguna untuk melakukan pembuatan post untuk penyedia jasa untuk melakukan promosi jasa yang dia punya.

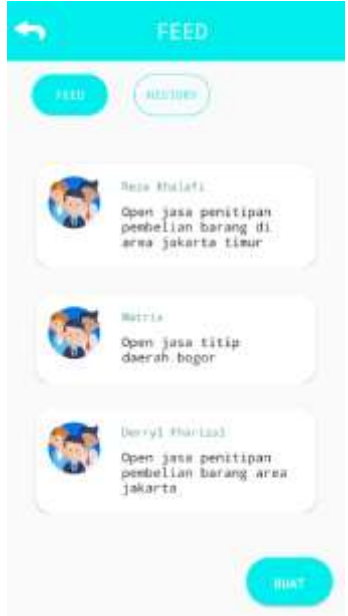

*Gambar 29 Tampilan Halaman Feed*

Pada Gambar 29 merupakan tampilan halaman *feed* pada aplikasi jastipz. Halaman ini berguna untuk melihat berbagai post penyedia jasa dan bisa menghubungkan ke halaman post untuk membuat post baru.

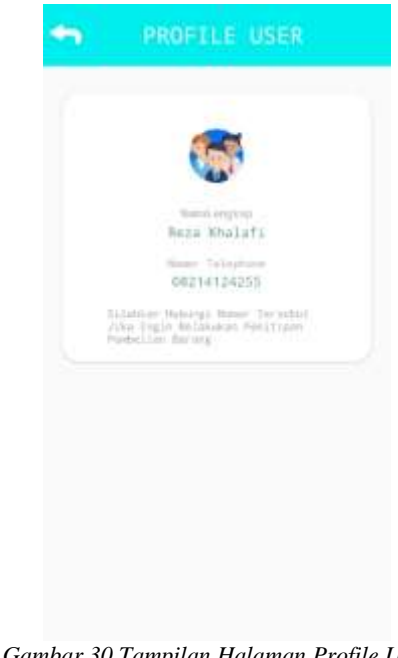

*Gambar 30 Tampilan Halaman Profile User*

Pada Gambar 30 merupakan tampilan halaman profile *user* pada aplikasi jastipz. Halaman ini berfungsi untuk menghubungkan antara penyedia dan pengguna jasa, apabila pengguna jasa tertarik untuk melakukan penitipan pembelian barang maka pengguna tersebut diharapkan untuk melakukan klik pada *postingan* penyedia jasa yang pengguna inginkan, maka akan tampil profile penyedia jasa yang pengguna inginkan dan pengguna dapat menghubungi penyedia jasa apabila ingin menggunakan jasa tersebut.

#### **B. Hasil Pengujian** *Black – Box*

Pada tahapan ini peneliti melakukan pengujian black box aplikasi. Dibawah ini adalah skenario dan hasil dari pengujian black box.

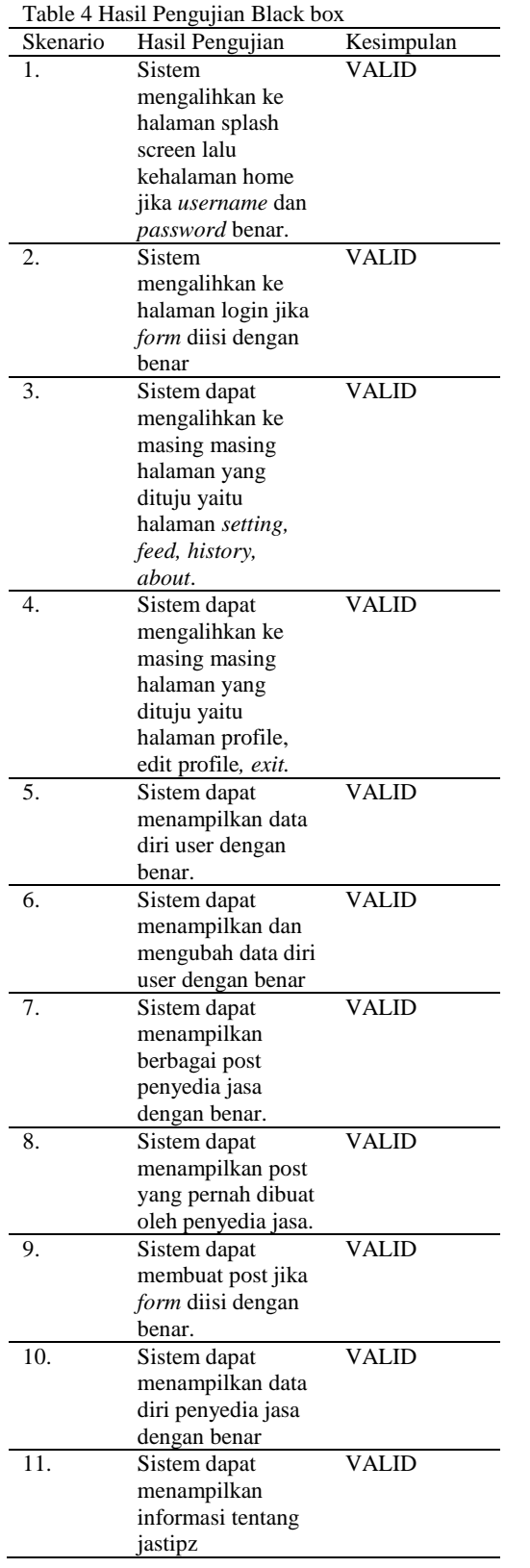

### **C. Hasil Pengujian** *UX*

Penulis menyebarkan kuisioner tentang pengujian user experience (UX) kepada seseorang yang berminat untuk menitipkan jasa dan mencari jasa titipan Pada aplikasi penitipan pembelian barang (Jastipz) yang mempunyai respoden sebanyak 18 orang

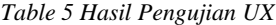

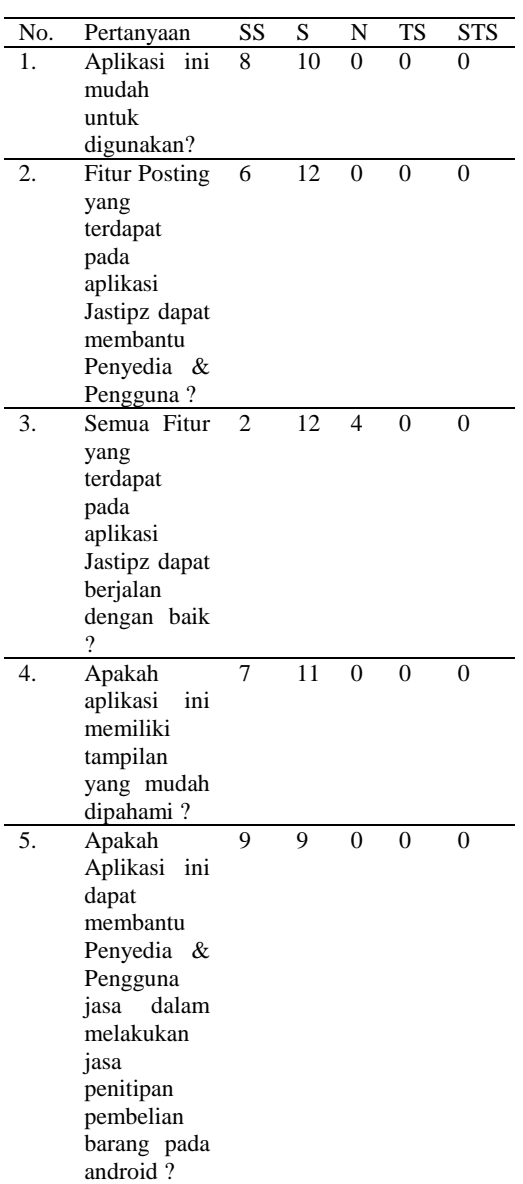

### **IV. SIMPULAN**

Berikut ini merupakan kesimpulan yang didapatkan,

- 1. Pada pra-penelitian jasa pembelian penitipan barang masih berada pada sosial media salah satunya Instagram berupa story yang dibuat penyedia jasa dalam menawarkan jasa tersebut, pada pasca penelitian dibuatnya aplikasi jasa penitipan pembelian barang untuk mempermudah mempertemukan antara penyedia jasa dana pengguna jasa.
- 2. Aplikasi jasa penitipan pembelian barang berbasis android dapat membantu penyedia jasa dalam mempromosikan jasa dan mencari pengguna jasa yang akan menggunakan jasa tersebut.
- 3. Aplikasi jasa penitipan pembelian barang berbasis android juga dapat membantu pengguna jasa untuk mencari penyedia jasa yang pengguna inginkan yang berawal dari tren yang terjadi di berbagai sosial media salah satunya Instagram dengan membuat story yang berhubungan dengan jasa penitipan pembelian barang.
- 4. Pada penelitian ini sudah melakukan pengujian black box bahwa aplikasi Jastipz berjalan sesuai dengan kebutuhan user dan sesuai dengan apa yag diharapkan.
- 5. Pada hasil pengujian user experience pada aplikasi dengan menggunakan kuisioner, terdapat 18 responden yang menanggapi bahwa mereka menyetujui aplikasi ini, diantaranya :
- a) Terdapat 6 responden memilih sangat setuju dan 12 responden memilih setuju yang menanggapi bahwa fitur posting pada aplikasi

Jastipz dapat membantu penyedia & pengguna.

b) Terdapat 9 responden memilih sangat setuju dan 9 responden memilih setuju yang menanggapi apakah aplikasi ini dapat membantu penyedia & pengguna jasa dalam melakukan jasa penitipan pembelian barang.

Beberapa hal yang perlu dilakukan pada penelitian selanjutnya adalah

- 1. Menambahkan fitur chat untuk mempermudah dalam berkomunikasi antara pengguna jasa dan penyedia jasa tanpa harus menggunakan ke aplikasi lainnya.
- 2. Menambahkan fitur comment untuk menanyakan ketersediaan jasa tersebut.
- 3. Menambahkan fitur testimoni untuk mensupport penyedia jasa dalam terciptanya kepercayaan pengguna jasa.

### **DAFTAR RUJUKAN**

- [1] A. M. Rabbani, I. I. Tritoasmoro, and R. Mayasari, "Aplikasi Pembelian Produk Menggunakan Qr Code Berbasis Android," vol. 6, no. 1, pp. 466–475,<br>2019, [Online]. Available: 2019, [Online]. Available: ahmadmrabbani.student.telkomuniversit y.ac.id%0Aiwaniwuttritoasmoro@telko muniversity.ac.id%0Aratnamayasari@te lkomuniversity.ac.id.
- [2] W. Saputri and Mansur, "Desain Prototype Sistem Jual Beli Onlime Produk UMKM Bengkalis Berbasis Android," *J. Ilm. Ilmu Komput.*, vol. 4, no. 1, pp. 27–33, 2018, doi: 10.35329/jiik.v4i1.49.
- [3] D. C. Prakoso, "Model Enkripsi XML Pada Output DFXML untuk Pengamanan Metadata Bukti Digital," vol. 01, pp. 79–92, 2017.
- [4] H. Hidayat, Hartono, and Sukiman, "Pengembangan Learning Management

System (LMS) untuk Bahasa Pemrograman PHP," *J. Ilm. Core IT Community Res. Inf. Technol.*, vol. 5, no. 1, pp. 20–29, 2017, [Online]. Available: http://www.ijcoreit.org/index.php/coreit/ article/viewFile/11/11.

- [5] A. Ginanjar, W. Purnama Sari, H. Rahmawati, and E. Dwipriyoko, "Metodologi RUP Terhadap Pengolahan Data Nilai Siswa Berbasis Android dan NodeJS," *J. TIARSIE*, vol. 16, no. 4, p. 113, 2019, doi: 10.32816/tiarsie.v16i4.66.
- [6] A. Hijriani, R. Andrian, and J. Ilmu Komputer FMIPA Unila, "Rancang Bangun Aplikasi Pkm (Program Kreativitas Mahasiswa) Di Universitas Lampung Menggunakan Metode Rup (Rational Unified Proces) Pada Fcm (Firebase Cloud Messaging) Android Dan Sms Gateway," *J. Komputasi*, vol. 6, no. 1, pp. 17–24, 2018, [Online]. Available: http://bak.unila.ac.id.
- [7] S. N. Rakhmah, "Pembuatan Aplikasi E-Hadits Pada Smartphone Berbasis Java Eclipse," *Simnasiptek 2016*, vol. 1, no. 1, pp. 62–72, 2016.
- [8] D. M. Frayoga As and L. Fitriani, "Rancang Bangun Aplikasi Penyewaan dan Pengelolaan Data Alat Kemping Berbasis Desktop Pada Perusahaan Perorangan Rz Adventure," *J. Algoritm.*, vol. 13, no. 1, pp. 198–204, 2016, doi: 10.33364/algoritma/v.13-1.198.
- [9] W. Adhiwibowo and A. F. Daru, "Model Pengembangan Aplikasi Pembayaran Angsuran Pinjaman Online Menggunakan Php-Mysql Dengan Metode Object Oriented Programming," *J. Inform. Upgris*, vol. 3, no. 2, pp. 92– 98, 2017, doi: 10.26877/jiu.v3i2.1802.
- [10] A. Krismadi, A. F. Lestari, A. Pitriyah, I. W. P. A. Mardangga, M. Astuti, and A. Saifudin, "Pengujian Black Box berbasis Equivalence Partitions pada Aplikasi Seleksi Promosi Kenaikan Jabatan," *J. Teknol. Sist. Inf. dan Apl.*, vol. 2, no. 4, p. 155, 2019, doi: 10.32493/jtsi.v2i4.3771.
- [11] R. P. H. Wijaya, "Perancangan User Experience Aplikasi Pemesanan Katering Sekolah Dengan Menggunakan

Metode Human-Centered Design," vol. 2, no. 11, p. 172, 2018.

- [12] M. B. D. Nurgoho, M. C. Saputra, and D. Pramono, "Pengembangan Sistem Informasi Monitoring Pengadaan Barang Atau Jasa Berbasis Website Dengan Metode Rational Unified Process (RUP) (Studi Kasus : Unit Bisnis Jasa O & M 2 Luar Jawa PT PJB Surabaya)," *Pengemb. Teknol. Inf. dan Ilmu Komput.*, vol. 2, no. 12, pp. 7173–7182, 2018.
- [13] M Teguh Prihandoyo, "Unified Modeling Language (UML) Model Untuk Pengembangan Sistem Informasi Akademik Berbasis Web," *J. Inform. J. Pengemb. IT*, vol. 3, no. 1, pp. 126–129, 2018.
- [14] M. Syarif and W. Nugraha, "Pemodelan Diagram Uml Sistem Pembayaran Tunai Pada Transaksi E-Commerce," *J. Tek. Inform. Kaputama*, vol. 4, no. 1, p. 70 halaman, 2020, [Online]. Available: http://jurnal.kaputama.ac.id/index.php/J TIK/article/view/240.
- [15] H. Hendri, J. W. Hasiholan Manurung, R. A. Ferian, W. F. Hanaatmoko, and Y. Yulianti, "Pengujian Black Box pada Aplikasi Sistem Informasi Pengelolaan Masjid Menggunakan Teknik Equivalence Partitions," *J. Teknol. Sist. Inf. dan Apl.*, vol. 3, no. 2, p. 107, 2020, doi: 10.32493/jtsi.v3i2.4694.
- [16] A. A. Razi, I. R. Mutiaz, and P. Setiawan, "Penerapan Metode Design Thinking Pada Model Perancangan Ui/Ux Aplikasi Penanganan Laporan Kehilangan Dan Temuan Barang Tercecer," *Desain Komun. Vis. Manaj. Desain dan Periklanan*, vol. 3, no. 02, p. 219, 2018, doi: 10.25124/demandia.v3i02.1549.
- [17] W. Yati, R. Aprilia, and D. Susanti, "Pengaruh komitmen dan kepuasan terhadap loyalitas konsumen melalui kepercayaan dalam menggunakan produk jasa titip toko online 1," vol. 8, no. 1, pp. 61–72, 2020.
- [18] F. P. Pamungkas, A. Aliyadi, and N. Nurwanto, "Perancangan E-Commerce Di Toko 'Dwi Yoga' Berbasis Android (Menggunakan Android Studio),"

*Komputek*, vol. 3, no. 1, p. 75, 2019, doi: 10.24269/jkt.v3i1.205.

- [19] B. Pakai, "UTILIZATION OF E-COMMERCE FOR EXCHANGE OF USED GOODS Program Studi Magister Teknik Elektro , Pasca Sarjana , Universitas Mercu Buana."
- [20] Y. Cheon, "Multiplatform application" development for android and Java," *Proc. - 2019 IEEE/ACIS 17th Int. Conf. Softw. Eng. Res. Manag. Appl. SERA 2019*, pp. 99–103, 2019, doi: 10.1109/SERA.2019.8886800.
- [21] W. P. David Josua Hutahaean, Niken Hendrakusma Wardani, "Pengembangan Sistem Informasi Penyewaan Gedung Berbasis Web dengan Metode Rational Unified Process (RUP) (Studi Kasus: Wisma Rata Medan)," *J. Pengemb. Teknol. Inf. dan Ilmu Komput.*, vol. 3, no. Vol. 3, No. 6, Juni, pp. 5789–5798, 2019.
- [22] M. Planellas and A. Muni, "Business Model Canvas," *Strateg. Decis.*, vol. 2, no. 1, pp. 128–131, 2019, doi: 10.1017/9781108665797.026.
- [23] H. Sukri, G. Meneng, and K. B. Lampung, "PROGRAM STUDI SISTEM INFORMASI MENGGUNAKAN METODE RATIONAL UNIFIED PROCESS ( RUP )," vol. XIV, no. 2, 2017.

[24] W. P. PRATAMI NI W C, "Penerapan Bisnis Model Kanvas Dalam Penentuan Rencana Manajemen Usaha Jasa Pengiriman Dokumen Di Denpasar," *Sist. dan Inform.*, vol. 11, no. 1, pp. 77– 85, 2016, doi: 10.1002/meet.14504701373.